**Guide de démarrage rapide** 

# **Novell**. **ZENworks. 10 /Asset Management SP2**

<span id="page-0-0"></span>**10.2** 27 mai 2009

**www.novell.com**

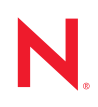

#### **Mentions légales**

Novell, Inc. n'accorde aucune garantie, explicite ou implicite, quant au contenu et à l'utilisation de cette documentation, y compris toute garantie de bonne qualité marchande ou d'aptitude à un usage particulier. Novell se réserve en outre le droit de réviser cette publication à tout moment et sans préavis de ces modifications à quiconque.

Par ailleurs, Novell exclut toute garantie relative à tout logiciel, notamment toute garantie, expresse ou implicite, que le logiciel présenterait des qualités spécifiques ou qu'il conviendrait à un usage particulier. Novell se réserve en outre le droit de modifier à tout moment tout ou partie des logiciels Novell, sans préavis de ces modifications à quiconque.

Tous les produits ou informations techniques fournis dans le cadre de ce contrat peuvent être soumis à des contrôles d'exportation aux États-Unis et à la législation commerciale d'autres pays. Vous vous engagez à respecter toutes les réglementations de contrôle des exportations et à vous procurer les licences et classifications nécessaires pour exporter, réexporter ou importer des produits livrables. Vous acceptez de ne pas procéder à des exportations ou à des réexportations vers des entités figurant sur les listes noires d'exportation en vigueur aux États-Unis ou vers des pays terroristes ou soumis à un embargo par la législation américaine en matière d'exportations. Vous acceptez de ne pas utiliser les produits livrables pour le développement prohibé d'armes nucléaires, de missiles ou chimiques et biologiques. Reportez-vous à la [page Web des services de commerce international de Novell](http://www.novell.com/info/exports/) (http:// www.novell.com/info/exports/) pour plus d'informations sur l'exportation des logiciels Novell. Novell décline toute responsabilité dans le cas où vous n'obtiendriez pas les autorisations d'exportation nécessaires.

Copyright © 2007 - 2009 Novell, Inc. Tous droits réservés. Cette publication ne peut être reproduite, photocopiée, stockée sur un système de recherche documentaire ou transmise, même en partie, sans le consentement écrit explicite préalable de l'éditeur.

Novell, Inc. dispose de droits de propriété intellectuelle sur la technologie intégrée dans le produit décrit dans ce document. En particulier et sans limitation, ces droits de propriété intellectuelle peuvent inclure un ou plusieurs brevets américains mentionnés sur le [site Web Novell relatif aux mentions légales](http://www.novell.com/company/legal/patents/) (http://www.novell.com/company/ legal/patents/) (en anglais) et un ou plusieurs brevets supplémentaires ou en cours d'homologation aux États-Unis et dans d'autres pays.

Novell, Inc. 404 Wyman Street, Suite 500 Waltham, MA 02451 États-Unis www.novell.com

*Documentation en ligne :* pour accéder à la documentation en ligne la plus récente de ce produit et des autres produits Novell ou pour obtenir des mises à jour, reportez-vous au [site Novell de documentation](http://www.novell.com/documentation) (http://www.novell.com/documentation).

#### **Marques de Novell**

Pour connaître les marques commerciales de Novell, reportez-vous à la [liste des marques commerciales et des](http://www.novell.com/company/legal/trademarks/tmlist.html)  [marques de service de Novell](http://www.novell.com/company/legal/trademarks/tmlist.html) (http://www.novell.com/company/legal/trademarks/tmlist.html).

#### **Éléments tiers**

Toutes les marques commerciales de fabricants tiers appartiennent à leur propriétaire respectif.

## **Table des matières**

## **[À propos de ce guide 7](#page-6-0) [1](#page-8-0) Présentation du produit 9**

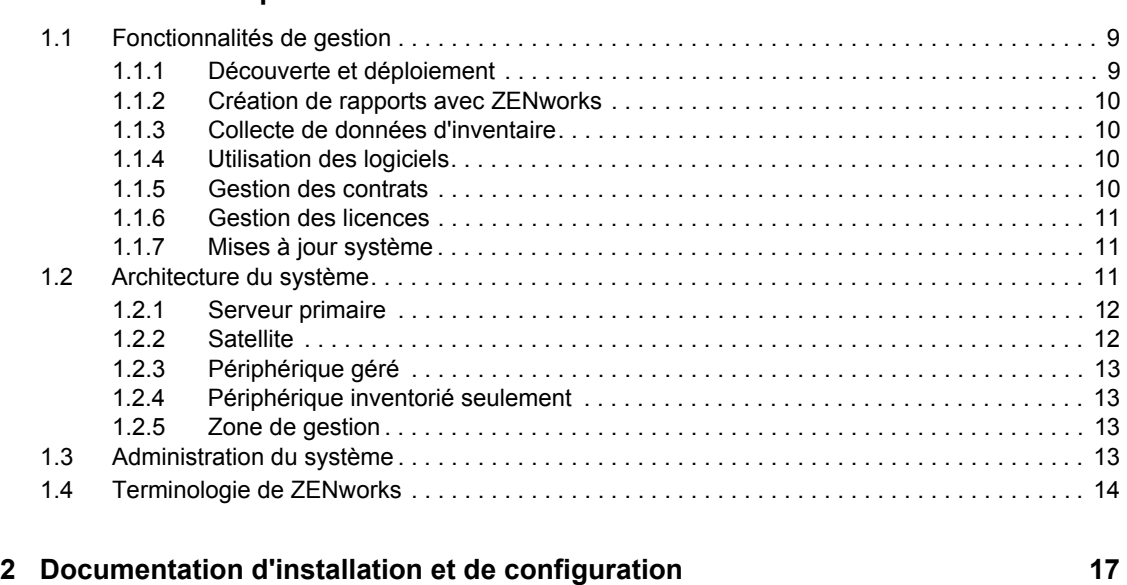

**[3](#page-18-0) Documentation de l'administration 19**

# <span id="page-6-0"></span>**À propos de ce guide**

Le présent *Asset Management Standard Edition* vous présente le système de gestion ZENworks ainsi que la documentation relative à l'installation, la configuration et l'utilisation de ce dernier. Il est organisé de la manière suivante :

- [Chapitre 1, « Présentation du produit », page 9](#page-8-0)
- [Chapitre 2, « Documentation d'installation et de configuration », page 17](#page-16-0)
- [Chapitre 3, « Documentation de l'administration », page 19](#page-18-0)

#### **Public**

Le présent guide est destiné aux administrateurs de ZENworks.

#### **Commentaires**

Nous souhaiterions connaître vos commentaires et suggestions sur ce guide et les autres documentations fournies avec ce produit. Utilisez la fonction Commentaires au bas de chaque page de la documentation en ligne, ou accédez au [site Novell de commentaires sur la documentation](http://www.novell.com/documentation/feedback.html)  (http://www.novell.com/documentation/feedback.html) pour entrer vos commentaires.

#### **Documentation supplémentaire**

D'autres manuels (aux formats PDF et HTML) viennent compléter la documentation relative à ZENworks 10 Asset Management. Ils facilitent l'apprentissage et la mise en oeuvre du produit. Pour obtenir de la documentation supplémentaire, consultez le [site Web de documentation de ZENworks](http://www.novell.com/documentation/zam10/)  [10 Asset Management](http://www.novell.com/documentation/zam10/) (http://www.novell.com/documentation/zam10/).

#### **Conventions relatives à la documentation**

Dans la documentation Novell, le symbole « supérieur à » (>) est utilisé pour séparer deux opérations dans une étape de procédure, ainsi que deux éléments dans un chemin de références croisées.

Un symbole de marque déposée (®, ™, etc.) indique qu'il s'agit d'une marque de Novell. Un astérisque (\*) indique une marque commerciale de fabricant tiers.

Lorsqu'un nom de chemin peut s'écrire avec une barre oblique pour certaines plates-formes et une barre oblique inverse pour d'autres, il sera toujours présenté avec une barre oblique inverse. Les utilisateurs des plates-formes nécessitant l'utilisation de barres obliques (Linux\*, par exemple) doivent les utiliser en fonction de leurs logiciels.

# <span id="page-8-0"></span><sup>1</sup>**Présentation du produit**

Novell<sup>®</sup> ZENworks<sup>®</sup> 10 Asset Management permet la gestion complète des ressources logicielles sur les serveurs et postes de travail Windows\* (désignés collectivement sous le terme « périphériques »). Il permet notamment de générer des inventaires matériels et logiciels des périphériques, de suivre l'utilisation des logiciels, de gérer les contrats de logiciels et d'assurer la conformité des licences logicielles.

Les sections suivantes décrivent plus en détail les fonctionnalités de ZENworks Asset Management et offrent une présentation de haut niveau de l'architecture et de l'administration du système ZENworks.

- [Section 1.1, « Fonctionnalités de gestion », page 9](#page-8-1)
- [Section 1.2, « Architecture du système », page 11](#page-10-2)
- [Section 1.3, « Administration du système », page 13](#page-12-3)
- [Section 1.4, « Terminologie de ZENworks », page 14](#page-13-0)

## <span id="page-8-1"></span>**1.1 Fonctionnalités de gestion**

Les fonctionnalités de ZENworks Asset Management sont les suivantes :

- [Section 1.1.1, « Découverte et déploiement », page 9](#page-8-2)
- [Section 1.1.2, « Création de rapports avec ZENworks », page 10](#page-9-0)
- [Section 1.1.3, « Collecte de données d'inventaire », page 10](#page-9-1)
- [Section 1.1.4, « Utilisation des logiciels », page 10](#page-9-2)
- [Section 1.1.5, « Gestion des contrats », page 10](#page-9-3)
- [Section 1.1.6, « Gestion des licences », page 11](#page-10-0)
- [Section 1.1.7, « Mises à jour système », page 11](#page-10-1)

#### <span id="page-8-2"></span>**1.1.1 Découverte et déploiement**

Le processus de découverte permet de rechercher des périphériques sur le réseau via l'interrogation d'un ensemble d'adresses IP fournies, mais aussi de récupérer des informations d'inventaire à l'aide de technologies telles que SNMP, WMI et SSH. Il permet également de rechercher des périphériques Novell eDirectory<sup>™</sup> ou Active Directory<sup>\*</sup> et de faire migrer des périphériques ZENworks depuis Novell eDirectory.

Le processus de déploiement permet quant à lui de distribuer et d'installer l'agent adaptatif ZENworks sur un ensemble de périphériques identifiés lors de la découverte ou à partir d'une liste explicite de périphériques. Ces périphériques deviennent ensuite des périphériques gérés.

Pour plus d'informations, reportez-vous au manuel *[Référence de découverte, de déploiement et de](#page-0-0)  [retrait de ZENworks 10](#page-0-0)* .

1

#### <span id="page-9-0"></span>**1.1.2 Création de rapports avec ZENworks**

ZENworks Configuration Asset Management propose des fonctionnalités avancées de création de rapports avec ZENworks Reporting Server. ZENworks Reporting Server utilise un moteur BusinessObjects Enterprise XI R3.1 intégré pour créer des rapports personnalisés. Vous pouvez utiliser les rapports prédéfinis dans ZENworks Reporting Server pour générer des rapports sur la gestion des ressources, la gestion des correctifs, l'inventaire, la découverte et le déploiement, les ensembles et les stratégies, ainsi que les systèmes ZENworks. Vous pouvez également créer vos propres rapports personnalisés, modifier les rapports existants, assigner des droits sur les rapports ou encore planifier les rapports pour un ensemble d'utilisateurs.

Pour plus d'informations, reportez-vous au *[Guide dinstallation du serveur de création de rapports](#page-0-0)  [ZENworks 10 Asset Management](#page-0-0)* et au manuel *[Référence de création de rapports du système](#page-0-0)  [ZENworks 10 Asset Management](#page-0-0)*.

### <span id="page-9-1"></span>**1.1.3 Collecte de données d'inventaire**

ZENworks Configuration Management peut créer un inventaire matériel et logiciel complet de tous les périphériques gérés et inventoriés. Il permet également de générer et d'exporter des rapports standard et personnalisés.

Pour plus d'informations, reportez-vous au manuel *[Référence de ZENworks 10 Asset Inventory](#page-0-0)*.

### <span id="page-9-2"></span>**1.1.4 Utilisation des logiciels**

vous pouvez faire un suivi des applications logicielles (dont la durée d'exécution, la durée active, l'utilisateur logué, la machine ou l'application utilisée) dans votre inventaire. De même, vous pouvez faire un suivi et générer un rapport sur les logiciels exécutés via Terminal Server et Citrix, ainsi que sur les applications Web exécutées via le navigateur. Vous pouvez exécuter toute une gamme de rapports d'utilisation de logiciels prédéfinis, créer, enregistrer et exécuter des rapports personnalisés.

Pour plus d'informations, reportez-vous au manuel *[Référence de ZENworks 10 Asset Management](#page-0-0)* (Référence de gestion des ressources de ZENworks 10 Configuration Management).

#### <span id="page-9-3"></span>**1.1.5 Gestion des contrats**

vous pouvez définir et suivre les détails de contrats informatiques, notamment les dates clés et les informations relatives aux fournisseurs, aux SLA, aux locations et aux renouvellements et les données financières. Vous pouvez en outre joindre les documents concernés, associer les contrats aux ressources, aux licences et aux données démographiques et créer des notifications électroniques automatisées pour des dates spécifiées. De même, vous pouvez exécuter toute une gamme de rapports de gestion de contrats prédéfinis ou créer, enregistrer et exécuter des rapports personnalisés.

Pour plus d'informations, reportez-vous au manuel *[Référence de ZENworks 10 Asset Management](#page-0-0)* (Référence de gestion des ressources de ZENworks 10 Configuration Management).

### <span id="page-10-0"></span>**1.1.6 Gestion des licences**

vous pouvez importer et saisir des enregistrements d'achats de logiciels, définissez des droits de licences, relier la documentation de support, actualiser les logiciels découverts en fonction des droits et suivre l'état de conformité en cours. De même, vous pouvez exécuter toute une gamme de rapports de gestion de licences prédéfinis ou créer, enregistrer et exécuter des rapports personnalisés.

Pour plus d'informations, reportez-vous au manuel *[Référence de ZENworks 10 Asset Management](#page-0-0)* (Référence de gestion des ressources de ZENworks 10 Configuration Management).

#### <span id="page-10-1"></span>**1.1.7 Mises à jour système**

Vous pouvez mettre à jour votre logiciel ZENworks Asset Management sur tous les périphériques de la zone de gestion sur lesquels il est installé. Des téléchargements de mise à jour peuvent être programmés. Les mises à jour du logiciel sont fournies au niveau des versions intermédiaires. Vous pouvez choisir d'appliquer chaque mise à jour après en avoir vu le contenu (les versions intermédiaires sont cumulatives). Vous pouvez également télécharger le PRU (Product Recognition Update) pour mettre à jour votre base de connaissances afin que ZENworks Inventory puisse reconnaître les logiciels plus récents.

Pour plus d'informations, reportez-vous au manuel *[Référence dadministration du système ZENworks](#page-0-0)  [10 Management](#page-0-0)*.

## <span id="page-10-2"></span>**1.2 Architecture du système**

L'architecture du système ZENworks s'articule autour de quatre composants majeurs, à savoir des serveurs primaires, des satellites, des périphériques gérés et des périphériques inventoriés seulement. Ces composants sont organisés en domaines de gestion, appelés zones de gestion.

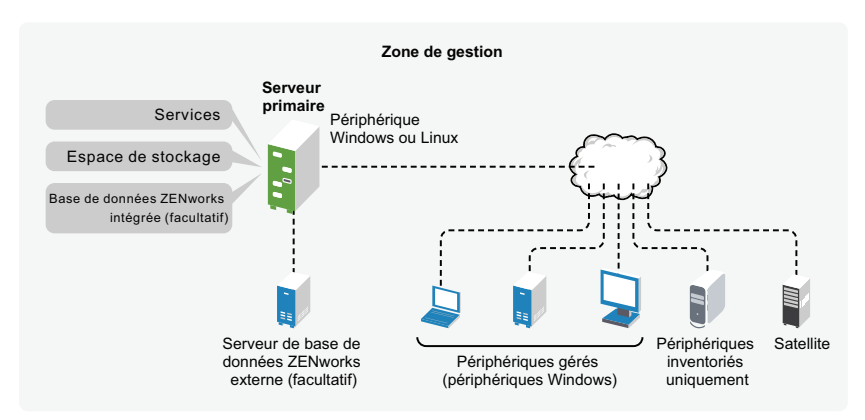

*Figure 1-1 Zone de gestion*

Une zone de gestion se compose d'au moins un serveur primaire, de satellites (si nécessaire) et d'un ou de plusieurs périphériques gérés ou inventoriés seulement. Les serveurs primaires et les satellites collaborent pour gérer les périphériques. Les informations de la zone sont stockées dans une base de données qui réside sur l'un des serveurs primaires ou de façon externe sur un autre serveur sur lequel ZENworks n'est pas installé.

### <span id="page-11-0"></span>**1.2.1 Serveur primaire**

Le serveur primaire est le point central du système ZENworks. Selon le nombre et l'emplacement des périphériques que vous voulez gérer avec ZENworks, il se peut que vous ayez besoin de serveurs primaires supplémentaires. Les services ZENworks sont ajoutés à chaque serveur primaire au cours de l'installation et de la configuration du logiciel ZENworks.

Il contient les composants ZENworks ci-dessous :

- **Services ZENworks :** le logiciel ZENworks qui permet la collecte d'inventaire, la gestion des ressources, etc. Les principaux services sont les services de serveur, de chargement, et de gestion ZENworks.
- **Espace de stockage :** Contient les paquetages de mise à jour utilisés pour mettre à jour les fichiers système ZENworks, ainsi que les mises à jour de la reconnaissance de produit employées pendant l'inventaire des logiciels et du matériel. ZENworks Asset Management utilise peu l'espace de stockage de contenu. En revanche, ZENworks Configuration Management (un autre produit Novell ZENworks) y a davantage recours pour stocker les fichiers logiciels en attente de distribution vers des périphériques.
- **Base de données ZENworks :** contient des informations sur les listes d'inventaire matériel et logiciel collectées à partir des périphériques, les messages centralisés du système, les données d'utilisation et de suivi des licences.

Vous pouvez installer la base de données intégrée Sybase\* SQL Anywhere\*, qui est incluse avec ZENworks Asset Management, ou utiliser une base de données Sybase SQL externe, Oracle\* 10g Standard - 10.2.0.1.0 ou Microsoft\* SQL.

La base de données intégrée doit résider sur un seul serveur primaire par zone de gestion. Si vous utilisez une base de données externe, vous pouvez l'installer sur un serveur qui n'est pas un serveur primaire. Par défaut, tous les serveurs primaires nécessitent l'accès à la base de données ZENworks, quel qu'en soit l'emplacement, pour écrire leurs données.

Vous pouvez également spécifier le déploiement des informations de certains serveurs sur d'autres serveurs.

Pour des raisons d'accessibilité et de fiabilité, vous pouvez envisager de placer la base de données Microsoft SQL sur une grappe de serveurs Microsoft.

## <span id="page-11-1"></span>**1.2.2 Satellite**

Un satellite est un périphérique qui peut remplir certains rôles normalement assurés par un serveur ZENworks primaire. Ce peut être n'importe quel périphérique géré Windows (serveur ou poste de travail) ou un périphérique non géré Linux (serveur ou poste de travail). Lorsque vous configurez un périphérique satellite, vous indiquez les rôles qui lui sont attribués :

 **Collecte :** si vous voulez améliorer l'accès au transfert en amont des informations pour un groupe de périphériques afin de réduire le trafic vers le serveur primaire ZENworks qui héberge la base de données ZENworks, vous pouvez activer le rôle Collecte sur un périphérique. Par exemple, si vous avez des périphériques qui transfèrent des informations en amont vers un serveur primaire qui se trouve hors de leur segment réseau, pour réduire le trafic réseau, vous pouvez activer le rôle Collecte sur un périphérique au sein du segment réseau pour accepter les informations des autres périphériques de ce segment. Ce périphérique avec le rôle Collecte est alors le seul périphérique de ce segment qui transfère des informations en amont vers le serveur primaire.

 **Contenu :** si vous voulez améliorer l'accès au contenu pour un groupe de périphériques sans créer un autre serveur primaire, vous pouvez créer le rôle Contenu sur un périphérique. Par exemple, si des périphériques accèdent à un serveur primaire en dehors de leur segment réseau, vous pouvez créer le rôle de contenu sur un périphérique au sein du segment réseau pour desservir les périphériques en question.

Pour plus d'informations, reportez-vous à la section « Satellites » dans le manuel *[Référence](#page-0-0)  [dadministration du système ZENworks 10 Management](#page-0-0)*.

## <span id="page-12-0"></span>**1.2.3 Périphérique géré**

Un périphérique géré est un serveur ou un poste de travail Windows que vous pouvez gérer à l'aide de ZENworks. L'agent adaptatif ZENworks doit être installé sur chaque périphérique pour pouvoir être géré. L'agent adaptatif communique avec un serveur primaire pour permettre gestion à distance du périphérique.

Chaque périphérique géré tente de contacter son serveur primaire initial. Toutefois, si le contenu n'est pas disponible sur ce serveur primaire, le périphérique géré le demande à un autre serveur primaire de la zone de gestion et continue ainsi jusqu'à ce qu'il trouve un serveur primaire pouvant le lui fournir.

Un périphérique géré peut être enregistré auprès d'une seule zone de gestion et ne peut donc être géré que dans cette zone.

### <span id="page-12-1"></span>**1.2.4 Périphérique inventorié seulement**

Il se peut que vous ayez des périphériques dans lesquels l'agent adaptatif ne peut pas être installé, ou des périphériques dans lesquels vous ne voulez pas l'installer. Pour inventorier ces périphériques, vous pouvez installer l'agent Inventaire seulement ou exécuter le collecteur portable.

Pour plus d'informations, reportez-vous au manuel *[Référence de découverte, de déploiement et de](#page-0-0)  [retrait de ZENworks 10](#page-0-0)* .

## <span id="page-12-2"></span>**1.2.5 Zone de gestion**

Une zone de gestion est constituée d'un ou plusieurs serveurs primaires et d'un ou plusieurs périphériques gérés. Les serveurs primaires de la zone collaborent pour gérer les périphériques. Les informations de la zone sont stockées dans une base de données qui réside sur l'un des serveurs primaires ou de façon externe sur un autre serveur sur lequel ZENworks n'est pas installé. La zone peut aussi contenir des satellites.

# <span id="page-12-3"></span>**1.3 Administration du système**

L'administration du système ZENworks s'effectue au niveau de la zone de gestion via le Centre de contrôle ZENworks (ZCC), une console de navigation Web basée sur des tâches. L'illustration suivante montre la partie ZCC de l'affichage du Navigateur Web :

*Figure 1-2 Centre de contrôle ZENworks*

|                                                                                                    |                                                                       |                |                |                |                         | N<br>Aide -                            |
|----------------------------------------------------------------------------------------------------|-----------------------------------------------------------------------|----------------|----------------|----------------|-------------------------|----------------------------------------|
| <b>Ch</b> Accueil                                                                                                    | Résumé des messages                                                   |                |                |                | A                       | Liste de surveillance                  |
| Peripheriques<br><b>B.</b> Utilisateurs<br>F. Deploiement<br><b>Rapports</b><br>Configuration<br>西<br>Gestion des ressources |                                                                       | $\pmb{\times}$ | 嶜              | ۵              | Total                   | <b>Algolier - Retirer</b>              |
|                                                                                                    | Serveurs                                                              | $\overline{a}$ | Ï              | $\overline{0}$ |                         | $\Box$ Agent $X$ $\equiv$ Type Étiment |
|                                                                                                    |                                                                       |                |                |                |                         | □ e<br>no91-fr-rbxp<br>$\circ$         |
|                                                                                                    | Postes de travall                                                     | ä              | $\overline{0}$ |                |                         | afficher 5 · déments<br>$4$ > 1-1 pe 1 |
|                                                                                                    | Liste dynamique des périphériques                                     |                |                |                | A                       |                                        |
| <b>Liches</b> communes<br>Afficher la page de démarrage<br>Gérer les licences<br>Télécharger les outils ZENworks             | $\infty$<br>$\ddot{\circ}$<br>$\infty$<br><b>Type Dresent</b>         |                |                |                |                         |                                        |
|                                                                                                    | Φ<br>ö<br>5<br>1<br>naš4xptch                                         |                |                |                |                         |                                        |
|                                                                                                    | Q.<br>$\mathbf{z}$<br>$\circ$<br>$\ddot{\phantom{1}}$<br>no112-xplt23 |                |                |                |                         |                                        |
| <b>Fréquemment utilisé</b><br>a.                                                                                             | Ψ<br>ö<br>$\overline{\mathbf{z}}$<br>desptp3                          |                |                |                |                         |                                        |
|                                                                                                    | $\rightarrow$<br>no91-fr-rbxp<br>ö<br>$\alpha$                        |                |                |                |                         |                                        |
|                                                                                                    | $4 + 1.4$ sur 4                                                       |                |                |                | afficher 5 · éléments   |                                        |
|                                                                                                    | Gestion des ressources                                                |                |                |                |                         |                                        |
|                                                                                                    |                                                                       | $\mathbf x$    | <b>O</b>       | ۵              | <b>Total</b>            |                                        |
|                                                                                                    | <b>Be</b> Produits du catalogue                                       | $\overline{2}$ | é              | $\overline{0}$ | $\overline{a}$          |                                        |
|                                                                                                    | Produits découverts                                                   | 12             | $\overline{Q}$ | $\overline{Q}$ | $\mathbf{12}$           |                                        |
|                                                                                                    | Produits sous licence                                                 | $\overline{0}$ | $\overline{Q}$ | $\overline{0}$ | $\overline{0}$          |                                        |
|                                                                                                    | <b>E</b> Contrats                                                     | $\overline{Q}$ | $\overline{Q}$ | $\overline{0}$ | $\overline{\mathbb{Q}}$ |                                        |
|                                                                                                    | <b>Decuments</b>                                                      | $\overline{2}$ | $\sim$         | ê              | ē                       |                                        |
|                                                                                                    | Alertes de news ZENworks                                              |                |                |                | $\frac{1}{2}$           |                                        |

ZCC est installé sur tous les serveurs primaires de la zone de gestion. Vous pouvez effectuer toutes les tâches de gestion sur n'importe quel serveur primaire. Étant donné qu'il s'agit d'une console de gestion basée sur le Web, ZCC est accessible depuis n'importe quel poste de travail pris en charge.

Si vous utilisez Novell iManager pour gérer d'autres produits Novell dans votre environnement réseau, vous pouvez activer le lancement de ZCC à partir d'iManager. Pour plus d'informations, reportez-vous au manuel *[Référence dadministration du système ZENworks 10 Management](#page-0-0)*.

Outre ZCC, vous pouvez recourir à l'utilitaire de ligne de commande zman pour gérer les objets dans votre système ZENworks. Le principal avantage de cet utilitaire réside dans sa fonction de création de scripts pour gérer des opérations répétitives ou collectives.

De même que ZCC, l'utilitaire zman est installé sur tous les serveurs primaires, mais ne peut être exécuté qu'à partir de la ligne de commande sur le serveur.

## <span id="page-13-0"></span>**1.4 Terminologie de ZENworks**

| <b>Terme</b>                         | <b>Description</b>                                                                                                    |
|--------------------------------------|----------------------------------------------------------------------------------------------------|
| Périphérique inventorié<br>seulement | Périphérique sur lequel l'agent adaptatif ZENworks n'est pas ou ne peut pas<br>être installé. À la place, vous installez le module Inventaire seulement sur ces<br>périphériques afin de pouvoir utiliser l'Inventaire des ressources pour les<br>inventorier. Éventuellement, vous pouvez exécuter le collecteur portable pour<br>les inventorier. Pour plus d'informations, reportez-vous à « Agent adaptatif et<br>module Inventaire seulement » et à « Déploiement du module Inventaire<br>seulement » dans le manuel Référence de découverte, de déploiement et de<br>retrait de ZENworks 10 . |
| Module Inventaire<br>seulement       | Logiciel installé sur un périphérique et qui permet de l'inventorier. Celui-ci est<br>normalement installé sur les périphériques exécutant le système d'exploitation<br>Mac OS* X, NetWare® 5.1/6/6.5, OES (NetWare), Unix (Sun Solaris, HP UX ou<br>IBM AIX) ou Linux, qui ne sont pas pris en charge en tant que périphériques<br>gérés.                                                                                                    |

*Tableau 1-1 Terminologie de ZENworks Configuration Asset Management*

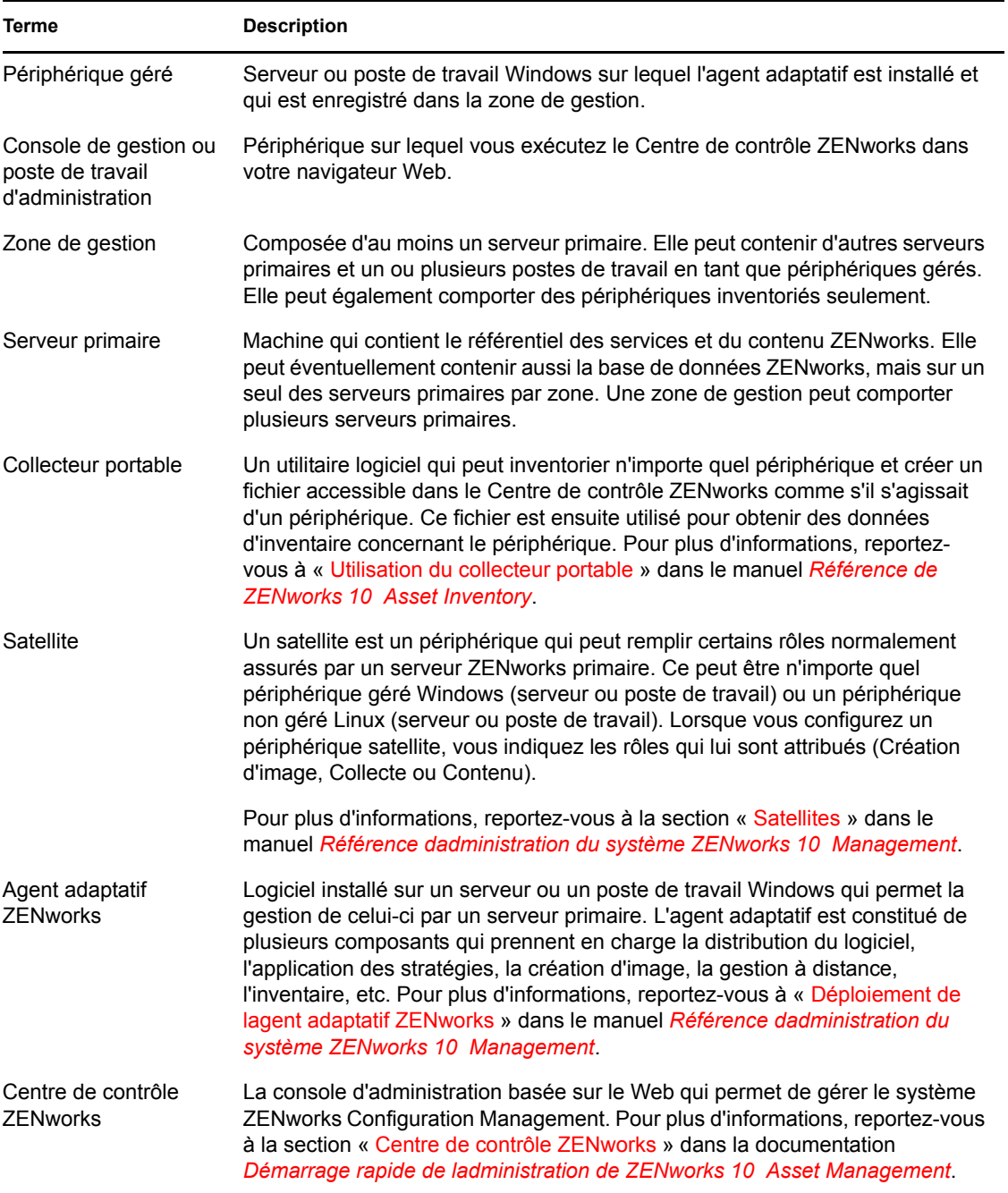

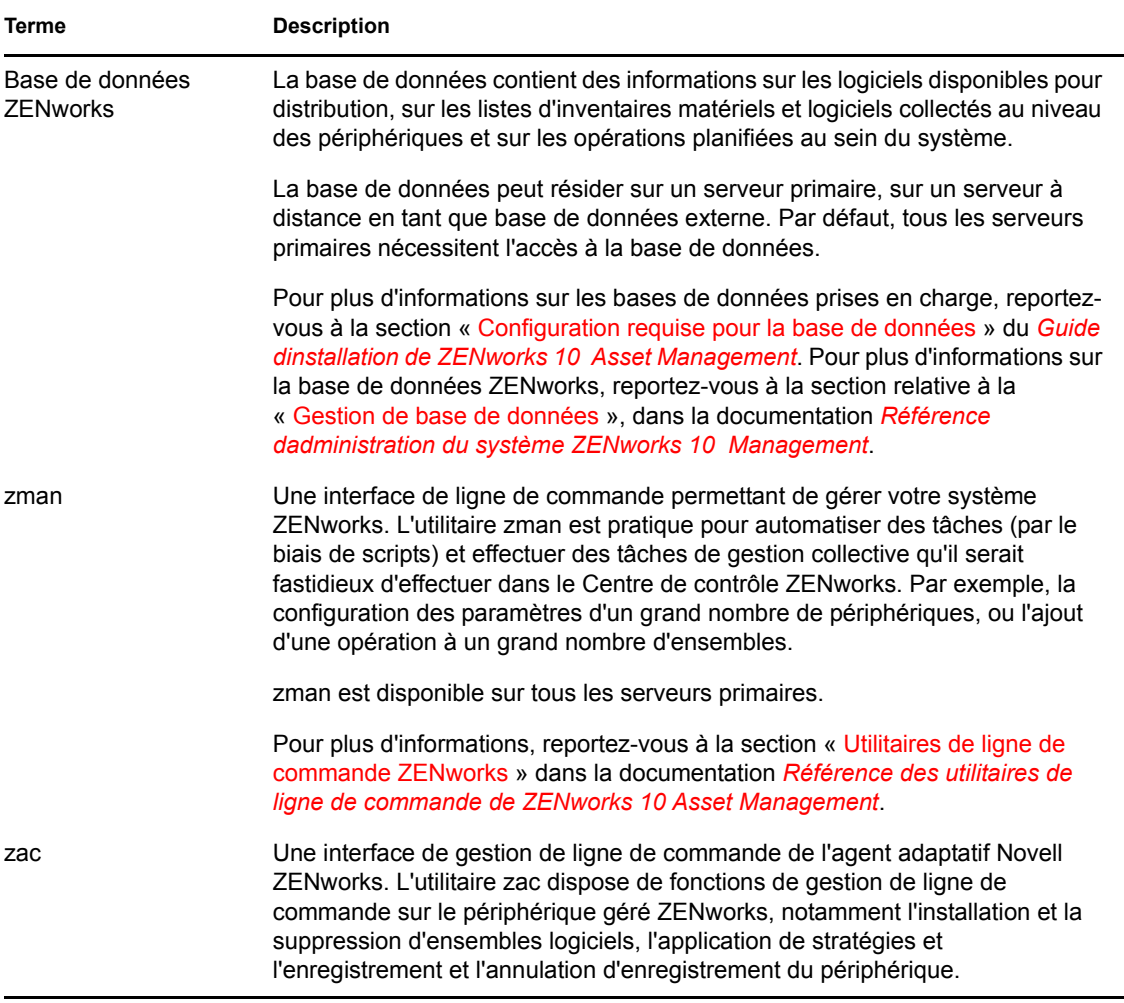

# <span id="page-16-0"></span><sup>2</sup>**Documentation d'installation et de configuration**

Pour installer et configurer Novell® ZENworks® 10 Asset Management avec SP2 ou migrer vers ce produit, suivez les instructions correspondantes :

*[Guide dinstallation de ZENworks 10 Asset Management](#page-0-0)*

Fournit des instructions sur l'établissement de la zone de gestion ZENworks Management avec un ou plusieurs serveurs primaires ZENworks. Comporte des instructions pour les installations de type GUI, ligne de commande ou des installations silencieuses.

*[Guide dinstallation du serveur de création de rapports ZENworks 10 Asset Management](#page-0-0)*

Fournit des instructions pour l'installation de ZENworks Reporting Server pour la génération de rapports d'infrastructure ZENworks.

*[Guide de migration Novell ZENworks 10 Asset Management](#page-0-0)*

Fournit des instructions sur la migration de données ZENworks Asset Management 7.5 vers ZENworks 10 Asset Management.

*[Démarrage rapide de ladministration de ZENworks 10 Asset Management](#page-0-0)*

ZENworks Asset Management est prêt à l'emploi, mais il est probable que vous souhaitiez le configurer pour l'adapter à votre environnement. Le manuel *Démarrage rapide de l'administration* inclut des instructions de base pour :

- Configuration de la zone
- Déploiement de l'agent adaptatif ZENworks
- Gestion des périphériques
- Messagerie et création de rapports du système

# <span id="page-18-0"></span><sup>3</sup>**Documentation de l'administration**

Les références suivantes relatives à Novell<sup>®</sup> ZENworks<sup>®</sup> 10 Asset Management avec SP2 fournissent des aperçus ainsi que des instructions concernant la configuration, l'utilisation, la gestion quotidienne, etc. :

*[Démarrage rapide de ladministration de ZENworks 10 Asset Management](#page-0-0)*

Fournit des instructions sur la configuration de ZENworks Asset Management pour votre réseau, y compris des tâches sommaires pour vous familiariser avec les fonctions du produit.

*[Référence dadministration du système ZENworks 10 Management](#page-0-0)*

Fournit des instructions sur les serveurs et les satellites ZENworks, les sources d'utilisateurs, les comptes administrateur ZENworks, les paramètres de configuration de la zone de gestion, la maintenance de la base de données, etc.

*[Référence des utilitaires de ligne de commande de ZENworks 10 Asset Management](#page-0-0)*

Fournit des instructions sur les utilitaires de ligne de commande zman, zac et zeninfocollect.

*[Référence de découverte, de déploiement et de retrait de ZENworks 10](#page-0-0)* 

Fournit des instructions sur les tâches d'enregistrement des périphériques, de l'agent adaptatif ZENworks, de découverte des périphériques réseau, de configuration du périphérique inventorié seulement et de déploiement.

*[Référence de ZENworks 10 Asset Inventory](#page-0-0)*

Fournit des instructions sur la collection d'inventaire matériel et logiciel, y compris l'analyse, l'affichage des informations d'inventaire des périphériques individuels et la génération de rapports d'inventaire.

*[Référence de ZENworks 10 Asset Management](#page-0-0)*

Fournit des instructions sur la gestion de vos ressources logicielles, y compris le suivi de l'utilisation des logiciels, les contrats de logiciels et la garantie de la conformité des licences logicielles.

*[Référence de création de rapports du système ZENworks 10 Asset Management](#page-0-0)*

Fournit des instructions sur la façon de créer des rapports BusinessObjects\* Enterprise XI sur votre infrastructure ZENworks.